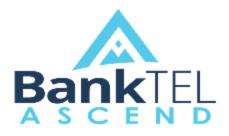

Release Version 2019.1.1.0

### **Key Features and Enhancements included in this version:**

# System-Wide

### **Application UI Overhaul**

• The user interface has been aesthetically overhauled. Upon login, the various applications now display in the center of the screen.

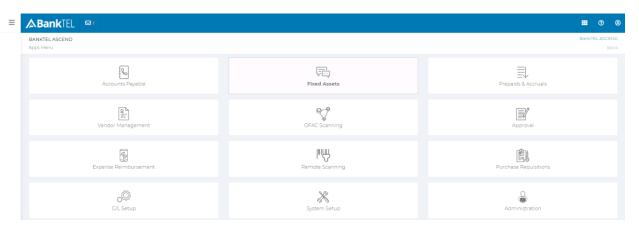

• The left sidebar now only displays when hovering the mouse over the left side of the screen.

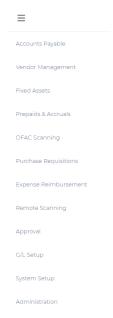

• Single left clicking the BankTEL logo on the upper left corner now displays a dropdown list of all modules sorted into 4 categories: Accounting, Compliance, Enterprise, Setup & Configuration.

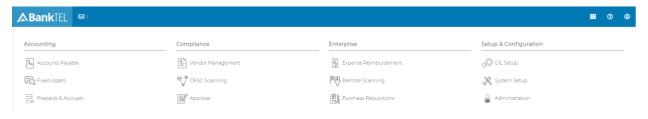

## G/L Setup

### **Flag Account Segments as Closed**

GL Setup → Setup → Accounts/Branches/Depts/Codes/Miscs

Unused GL Account segments may now be flagged as Closed.

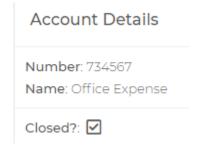

- Closed segments are not removed from invoice history and other historical records/reports, but are not visible to be selected when adding a GL segment to an item such as a vendor level default, company-level default, invoice, remote scan, expense report, purchase requisition, fixed asset, prepaid, or accrual.
- A **Closed?** Column has been added to all segment list reports. Closed segments are moved to the bottom of the segments list.

| G/L Branch List |                               |         |
|-----------------|-------------------------------|---------|
| Number          | Name                          | Closed? |
| 0944            | Rm Mortgage                   |         |
| 0950            | Loss Share                    |         |
| 0957            | MORTGAGE                      |         |
| 0994            | HOME OFFICE                   |         |
| 1000            | Bankwide                      |         |
| 3001            | Central Region Cost Ctr       |         |
| 3002            | West Regional Cost Ctr        |         |
| 3003            | Northeast Regional Cost Ctr   |         |
| 3004            | South Regional Cost Ctr       |         |
| 3005            | Hampton Rds Regional Cost Ctr |         |
| 4444            | Goshen                        |         |
| 4452            | Ten River Lots                |         |
| 4454            | Tuscarora Properties          |         |
| 4920            | Deep Run                      |         |
| 5000            | Turkey                        |         |
| 5240            | Bear Grass                    |         |
| 5740            | Ahoskie                       |         |
| 5770            | 5770                          |         |
| 5800            | 5800                          |         |
| 6140            | Kill Devil Hills South        |         |
| 6390            | Gates                         |         |
| 6950            | Rocky Mount - Oakwood         |         |
| 7777            | BANCSHARES                    |         |
| 9997            | Fed Totaling Acct             |         |
| 0002            | Deep Run                      | X       |
| 0003            | Dudley                        | X       |
| 0023            | Lewiston                      | X       |

Record Count = 126

## **Fixed Assets**

### Form 4562 (2018)

Fixed Assets → Reports → Form 4562

• Form 4562 for 2018 Tax Year is now available

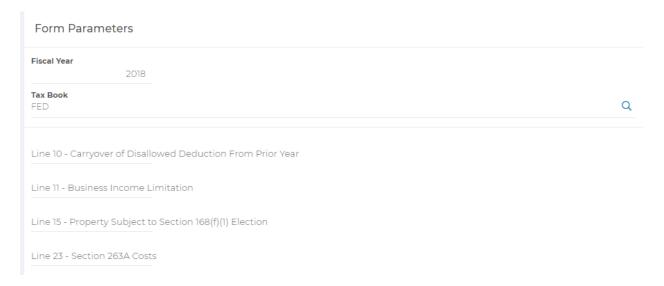

#### **Fixed Asset Dashboard**

The totals within the Assets by Class and Assets by Location pie charts on the fixed asset
Dashboard no longer include disposed assets

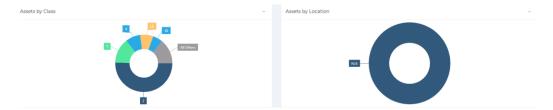

## Accounts Payable

### The Ability to Delete Remote Scans

Accounts Payable  $\rightarrow$  Invoices  $\rightarrow$  Create New  $\rightarrow$  Remote Scans

- The ability for a user with access to the Remote Scans tab within invoice entry to delete a remote scan has been added.
- Previously, only the user who submitted the remote scan itself could delete the item.

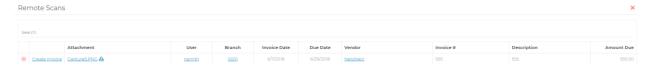